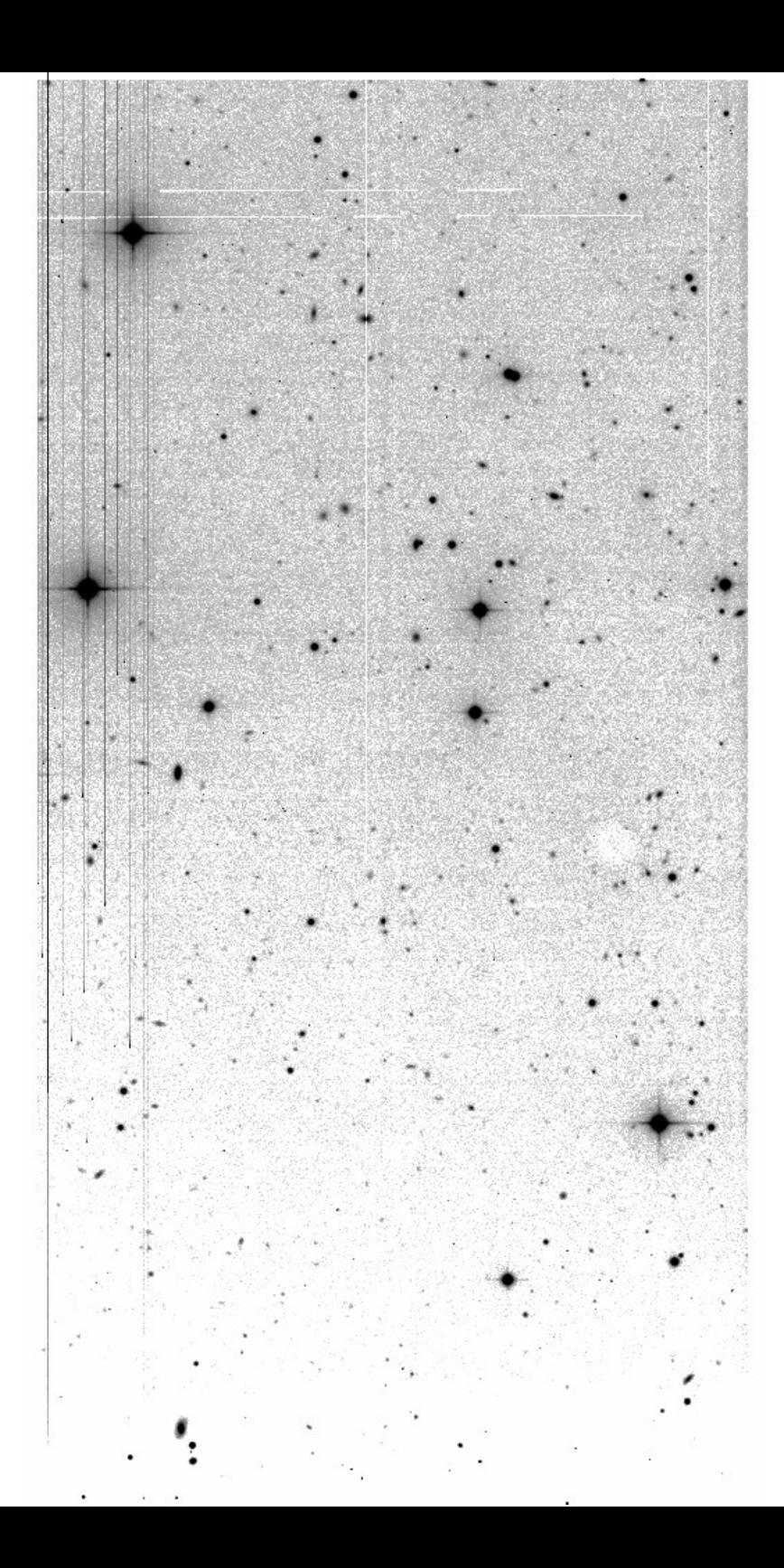

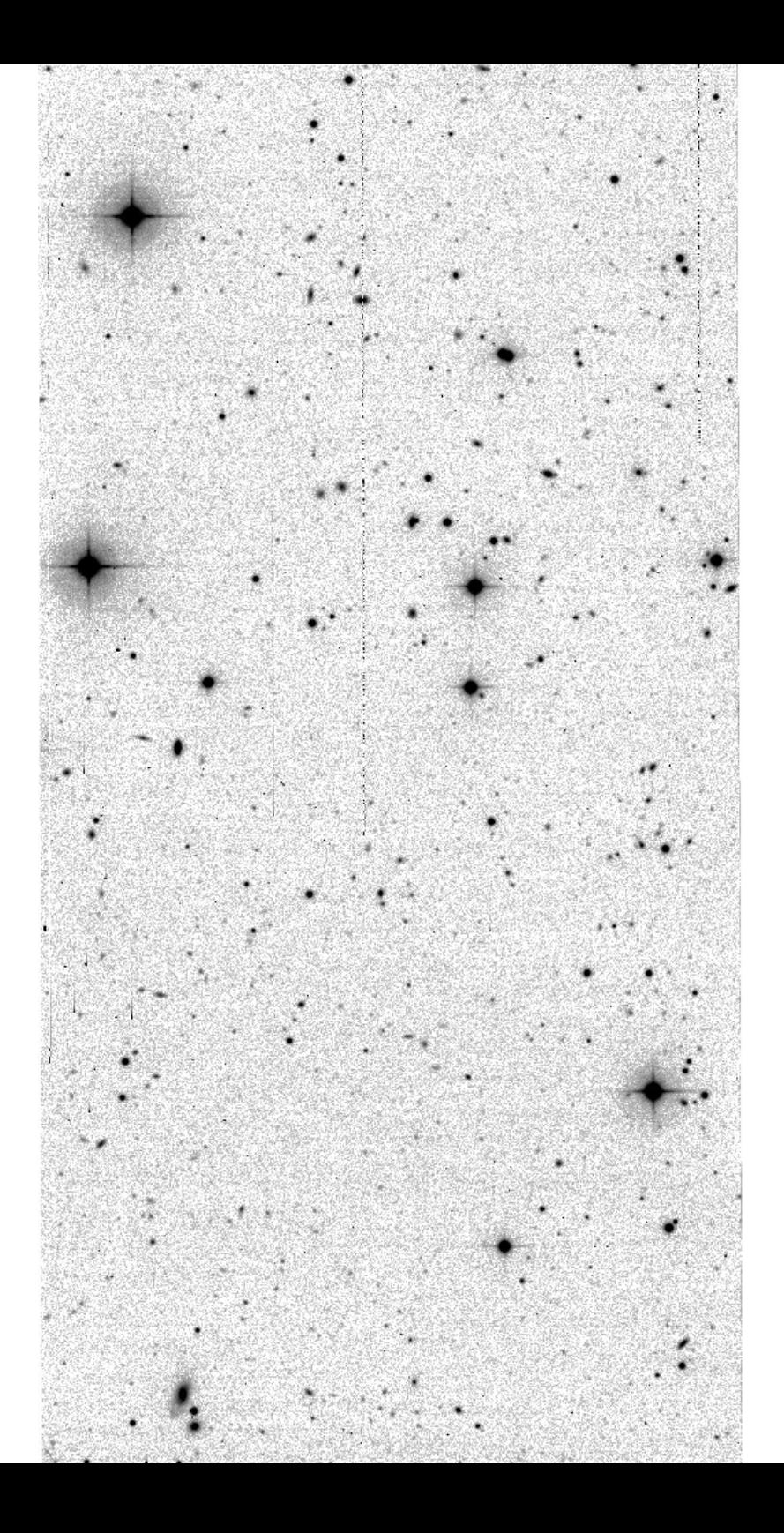

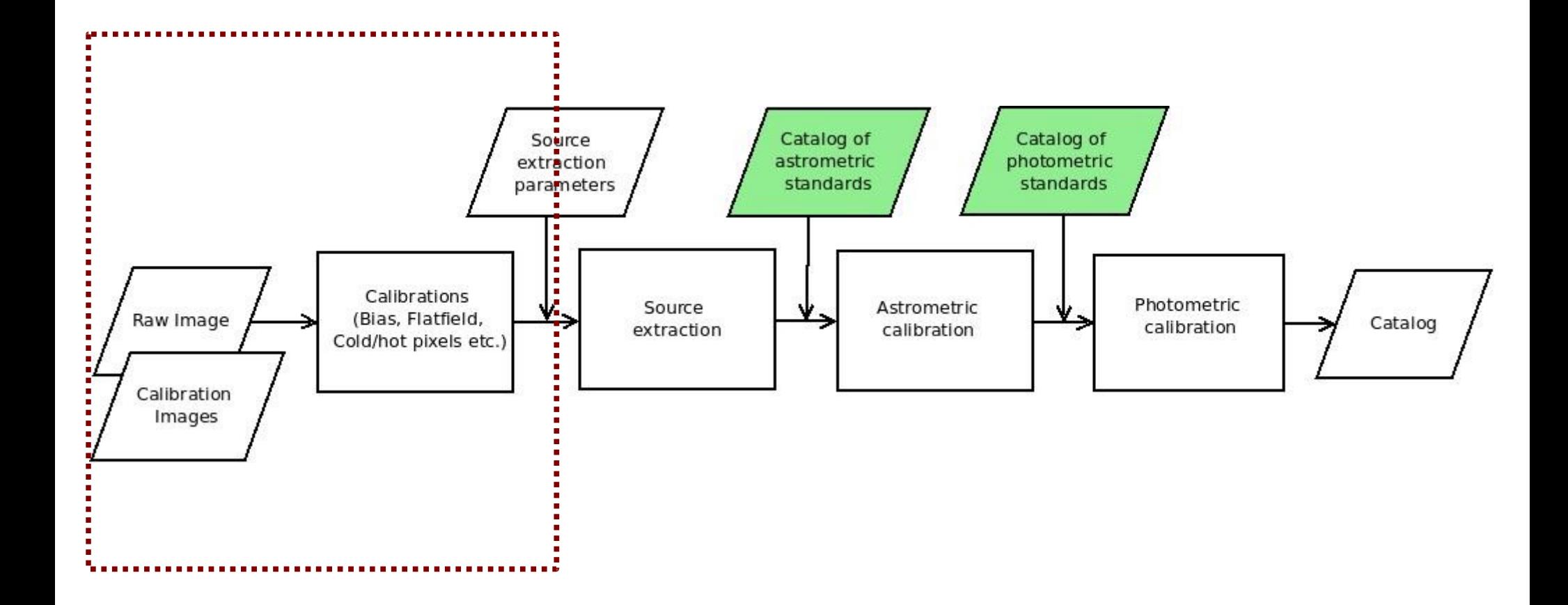

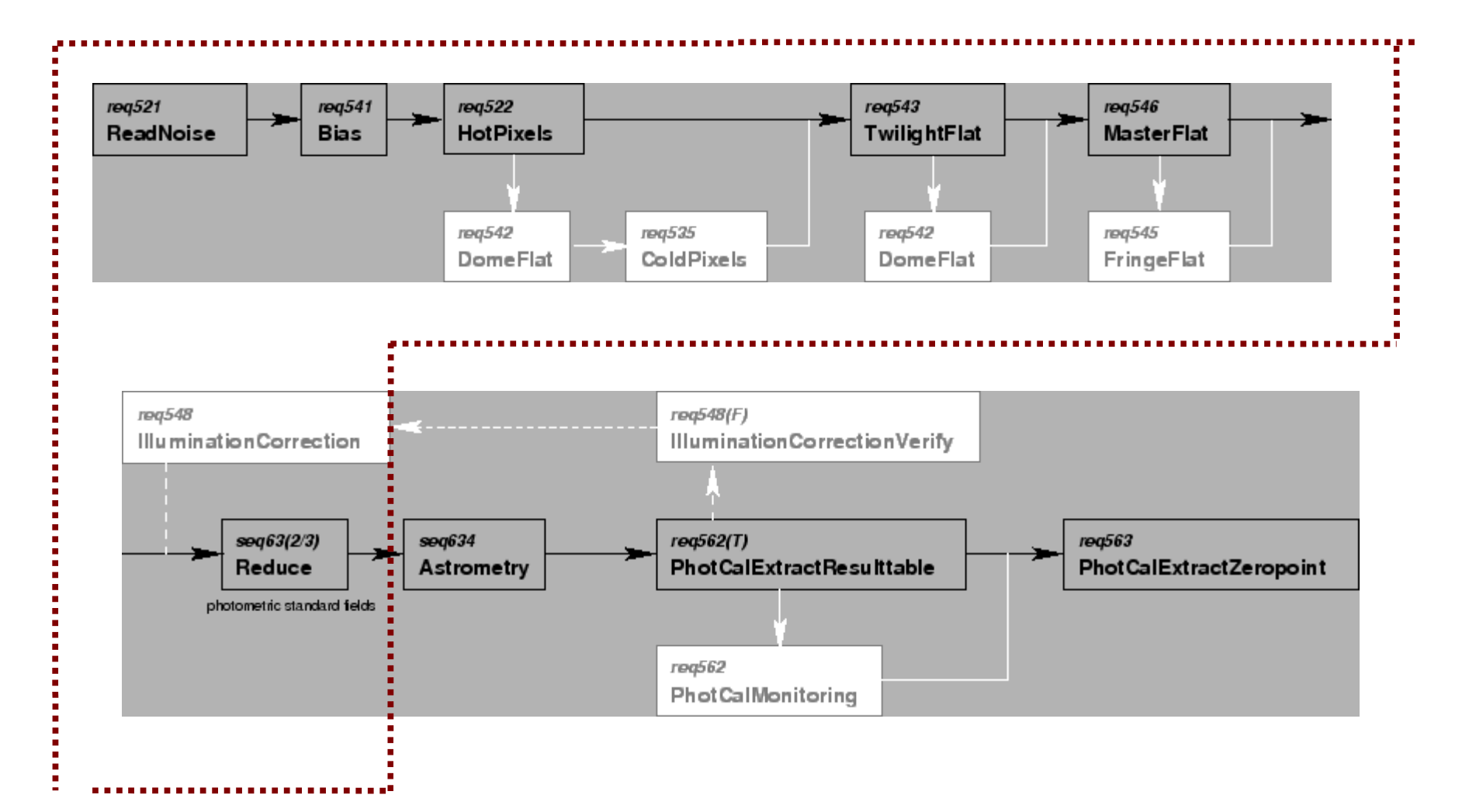

# Bias Frame

awe> task = BiasTask(instrument='WFI', chip='ccd50',d='2004-10-10', p={'BiasFrame.process\_params.SIGMA\_CLIP':2.5},C=1) awe> task.execute()

### Reduce Frame

awe> task = ReduceTask(date='2004-10-10T02:03:19', chip='ccd50', filter='#843', object='2df  $\vee$  18', i='WFI',C=1) awe>task.execute()

awe> rfl=(RawScienceFrame.DATE\_OBS>=datetime.datetime(2004,10,10))& (RawScienceFrame.DATE\_OBS<datetime.datetime(2004,10,11))& (RawScienceFrame.OBJECT=='2df\_V\_18') & (RawScienceFrame.chip.name=='ccd50')

awe> print rfl[0].filename WFI.2004-10-10T01:51:34.412 1.fits

### Reduce Frame

```
awe> inp_frames=[ ]
awe> for i in rfl:
\ldots if (i.is valid==1):
    inp frames.append(i.filename)
...
awe> print inp_frames
['WFI.2004-10-10T02:11:07.78_1.fits', 'WFI.2004-10-10T02:16:57.515_1.fits', 'WFI.2004-10-
```

```
10T01:57:28.053_1.fits', 'WFI.2004-10-10T02:22:53.678_1.fits', 'WFI.2004-10-
10T02:03:19.174_1.fits']
```

```
awe> task = ReduceTask(raw_filenames=inp_frames[:2],C=1)
awe> task.execute()
```
# Astrometric Parameters/Regridding

awe> rfl=(ReducedScienceFrame.DATE\_OBS>=datetime.datetime(2004,10,10))& (ReducedScienceFrame.DATE\_OBS<datetime.datetime(2004,10,11))& (ReducedScienceFrame.OBJECT=='2df\_V\_18') & (ReducedScienceFrame.chip.name=='ccd50')

awe> rfl=(ReducedScienceFrame.creation\_date>=datetime.datetime(2010,10,14)) & (ReducedScienceFrame.creation\_date<datetime.datetime(2010,10,15))

```
awe> red frames=['%s' % i.filename for i in rfl]
```

```
awe>task = AstrometricParametersTask(red_filenames=red_frames, C=1)
awe>task.execute()
```

```
awe> task = RegridTask(red filenames=red frames, C=1)
awe>task.execute()
```
# SourceList

awe> rfl=(RegriddedFrame.creation\_date>=datetime.datetime(2010,10,14)) & (RegriddedFrame.creation\_date<datetime.datetime(2010,10,15))

awe> rfl[0].retrieve() [pogson] 12:10:40 - Retrieving Sci-ABELIKOV-WFI-------#843-ccd50-Regr---Sci-55483.4198355- 6e504665d6502f17324bc9fbe6e5d08e22cf818a.fits [pogson] 12:10:40 - Retrieved Sci-ABELIKOV-WFI-------#843-ccd50-Regr---Sci-55483.4198355- 6e504665d6502f17324bc9fbe6e5d08e22cf818a.fits awe> rfl[0].weight.retrieve()

awe> catalog=SourceList() awe> catalog.frame=rfl[0] awe> catalog.make() awe> catalog.commit()

# dbview.astro-wise.org

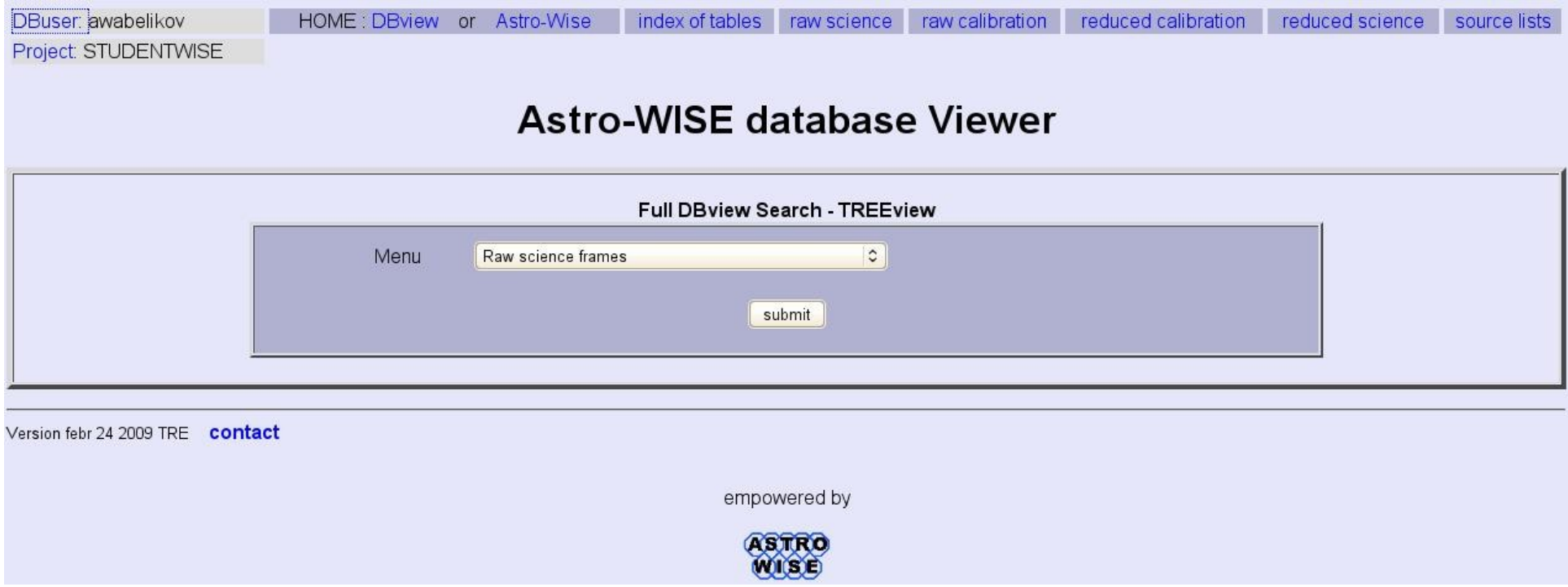

### Go "raw science"

# Find your raw image

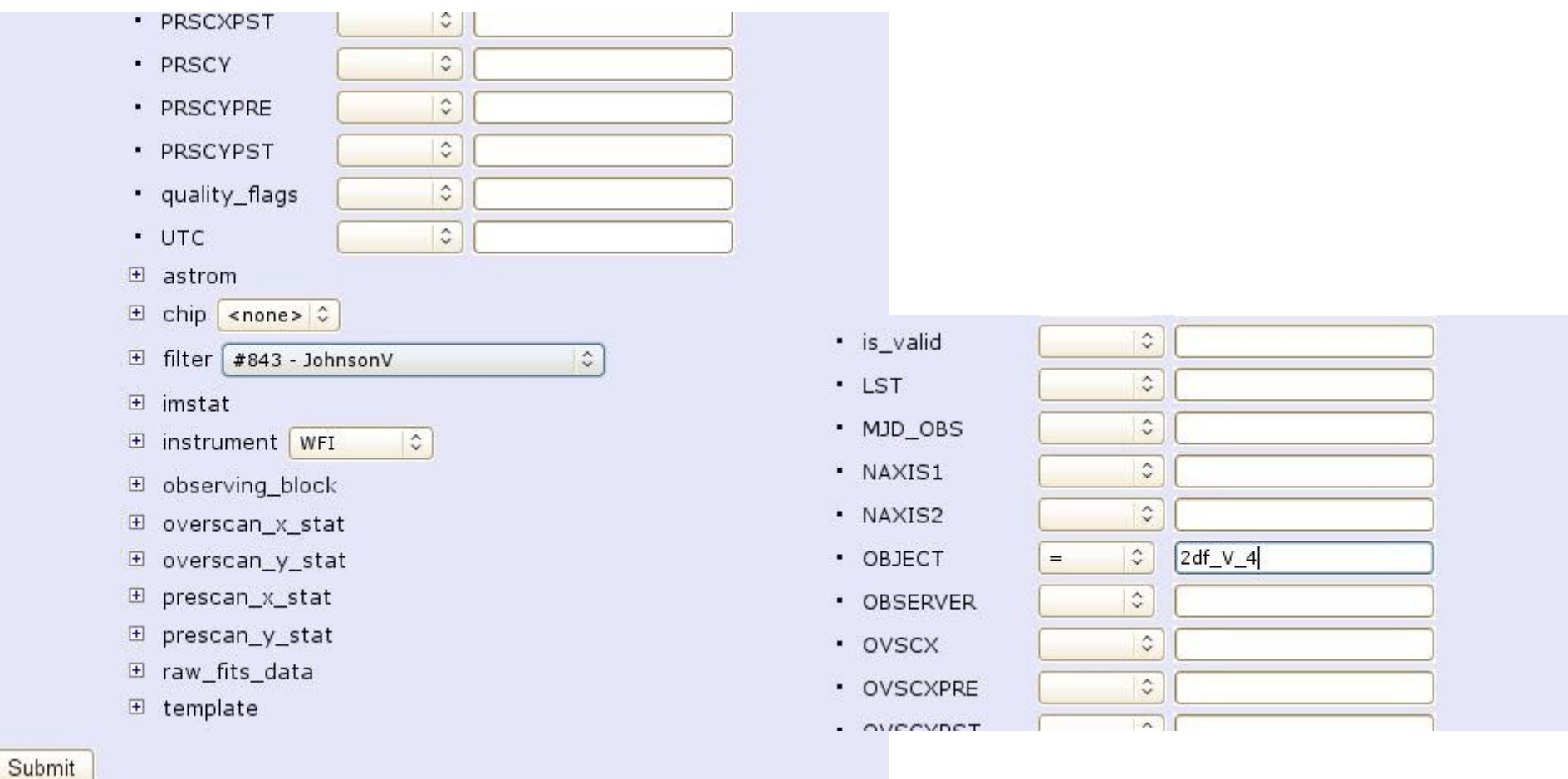

#### RawScienceFrame

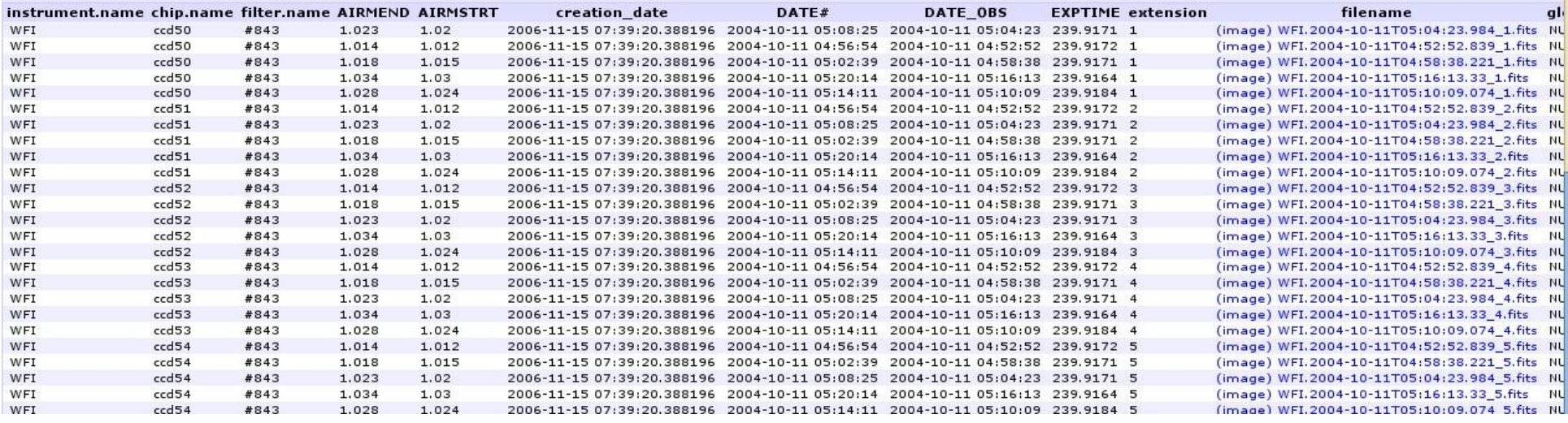

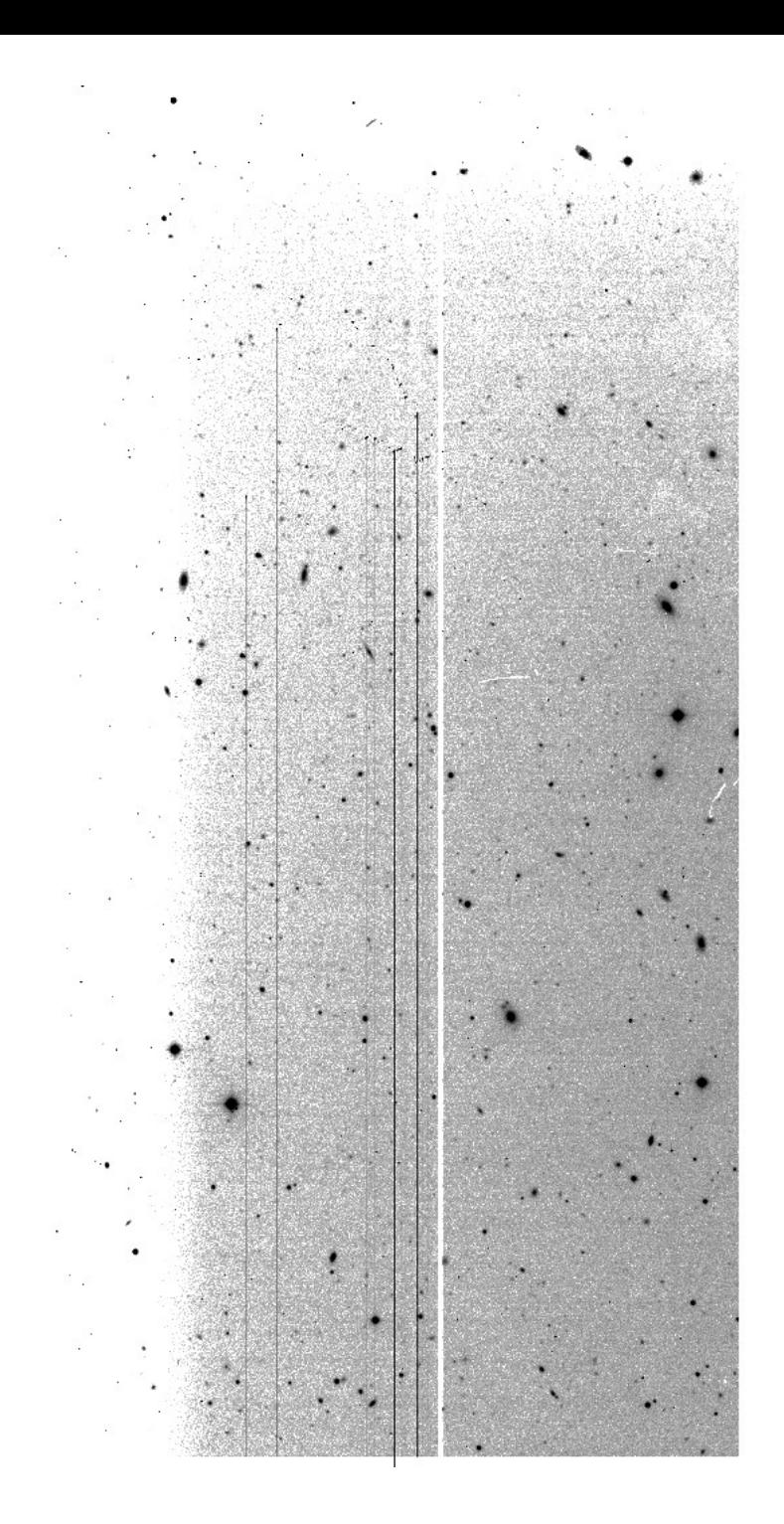

÷. 1. 2월 대부분<br>2019년 **Collage Road** .<br>The contribution of the part of the party of the contribution of the contribution of the contribution of the c **STATISTICS** TA PARTIKAN in the Second Life **Friskland** ASSESSMENT REPORT 

 $\ddot{\phantom{0}}$ **Reddiction**  $\mathcal{L}$ SP. an San Aire **KONG ALE Charles County MARKET AREA** is a str Ska an Mari  $\mathbb{R}^{n \times n}$ S. 

#### **Query results**

- A treeview is given of the target(s). This treeview gives an overview of the targets dependencies. Green dependencies are up-to-date, red dependencies are out-of-date and for orange dependencies a newer version exists.
- . For each target only one chip is shown, but with the View all chips' link all chips can be queried. For the processing it does not matter if all or only one chip is shown, all chips are always processed. If only one chip is shown the changes to dependencies will be propagated to all chips, when all chips are shown then dependency changes must be made explicit for all chips.
- . For each target the target number, the filter and date are shown. With the Process button on the right the target will be processed. On the bottom the messages, logs and statistics can be viewed.

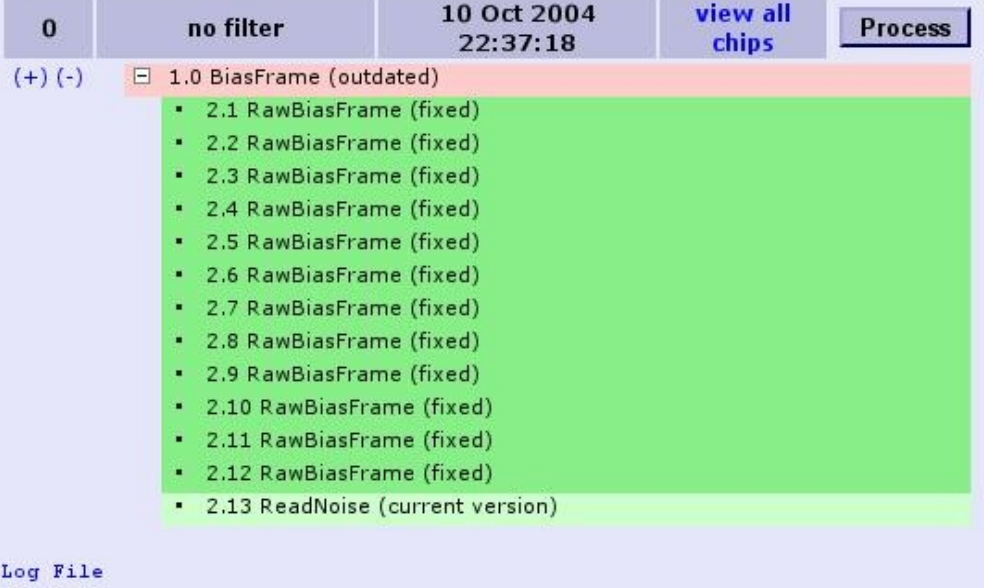

+ Messages

+ Statistics

+ All Object Types

+ All Used Objects

#### **Job Status**

This page gives an overview of a submitted job. The first table gives general information about the submitted job. The next table lists all the processes of this job. When all job are finished

- . The processing log files will be presented in a zip file and can be downloaded. The zip file will be stored on the server for at least a month. See here for previous log files.
- . The Job Results (third) table will list all the resulting objects, in case of frames these can be viewed or downloaded.
- . The log files are retrieved once from the DPU, so this page can not be refreshed or bookmarked after the job is finished !

#### Refresh

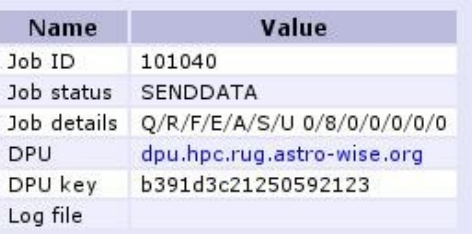

#### **Job Processes**

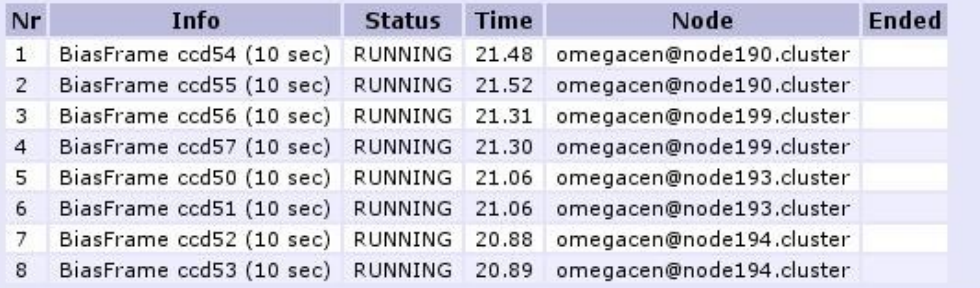

#### **Job Results**

#### **Job Results**

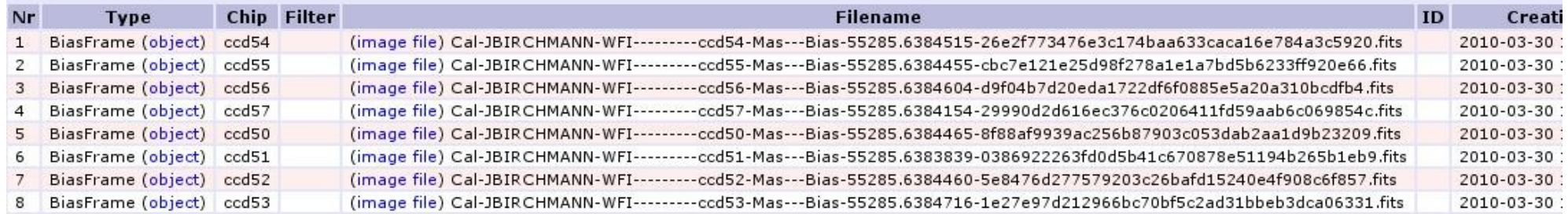

page generated 2010-03-30 17:21:39.486596 generation time 0:00:01.402701 For optimal experience use firefox browser

empowered by

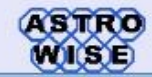

 $\rightarrow$ 

### **Object Tree for BiasFrame**

show hidden attributes

#### expand all

- □ BiasFrame(82F135247886ED12E0407D81E60E404C)
	- · creation\_date 2010-03-30 15:20:13

 $1$ 

- · filename (image) Cal-JBIRCHMANN-WFI----------ccd54-Mas---Bias-55285.6384515-26e2f773476e3c174baa633caca16e784a3c5920.fits
- · globalname None
- · is\_valid
- · NAXIS1 2046
- · NAXIS2 4098
- · process\_status 1
- · quality\_flags 0
- timestamp\_end 2004-10-11 16:00:00
- timestamp\_start 2004-10-10 16:00:00
- $\equiv$  chip
- $\boxplus$  imstat
- E instrument
- · observing\_block
- E process\_params
- E raw\_bias\_frames
- E read\_noise
- template

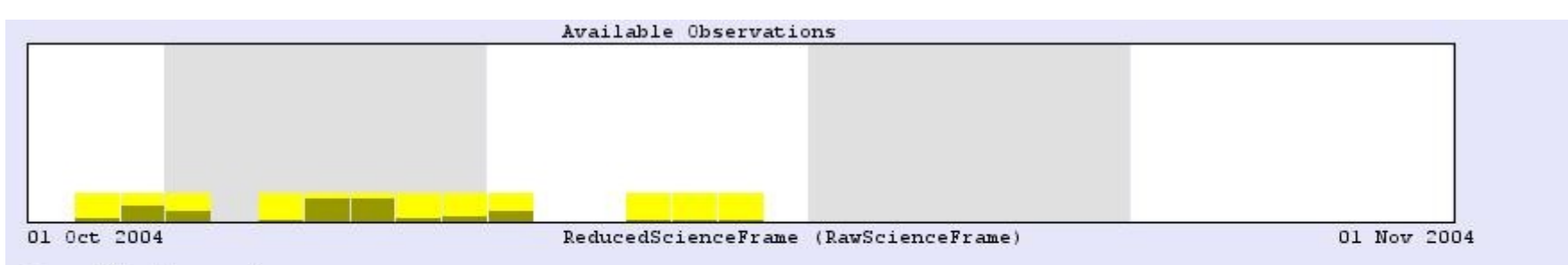

Raw / Processed

#843 JohnsonV (1336/1128)

### **Specify Target**

Specify a period and click show. For the selected period all available observations will be shown in the above view. Each block corresponds to one or a set of observations with a specific filter or observing block. Click on a block to get an overview of the possible targets. You can also use the extended query form.

### **Period selection**

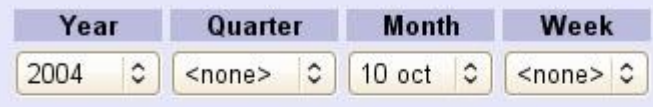

### Optional

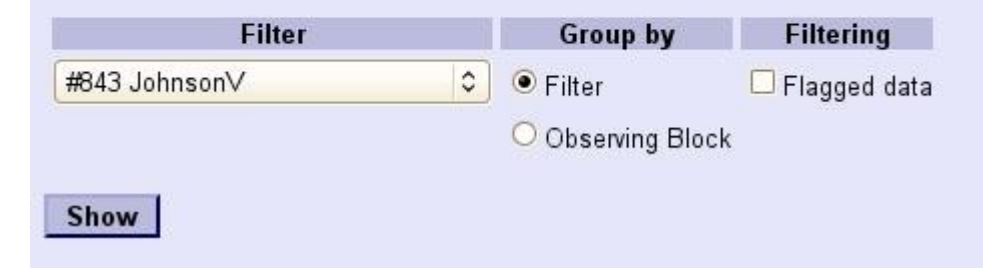

#### **Query results**

- . A treeview is given of the target(s). This treeview gives an overview of the targets dependencies. Green dependencies are up-to-date, red dependencies are out-of-date and for orange dependencies a newer version exists.
- . For each target only one chip is shown, but with the view all chips' link all chips can be queried. For the processing it does not matter if all or only one chip is shown, all chips are always processed. If only one chip is shown the changes to dependencies will be propagated to all chips, when all chips are shown then dependency changes must be made explicit for all chips.
- . For each target the target number, the filter and date are shown. With the Process button on the right the target will be processed. On the bottom the messages, logs and statistics can be viewed.

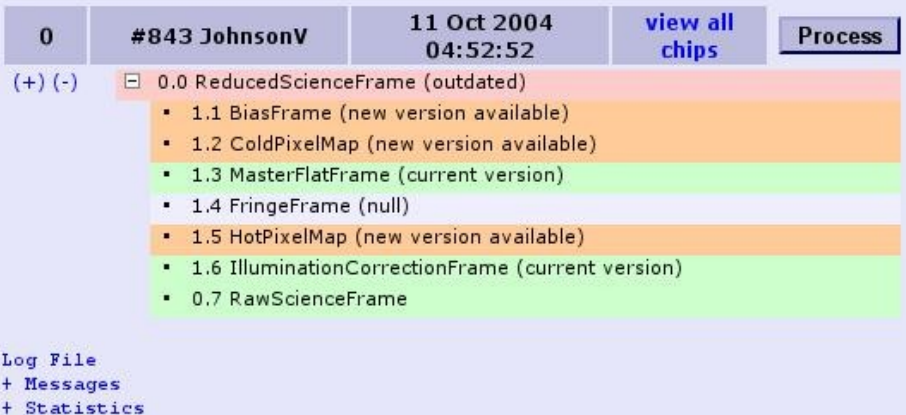

- + All Object Types
- + All Used Objects